# **Scelta Percorso Web**

# Premessa

**[Modifica](https://docs.kion.it/bin/login/XWiki/XWikiLogin?srid=YlURIxy9&xredirect=%2Fbin%2Fedit%2FKionDocs%2FSceltaLingueWeb%3Fsection%3D1%26srid%3DYlURIxy9)** 

**[Modifica](https://docs.kion.it/bin/login/XWiki/XWikiLogin?srid=G86o6QEg&xredirect=%2Fbin%2Fedit%2FKionDocs%2FAllegatiMatricolaWeb%3Fsection%3D1%26srid%3DG86o6QEg)** 

### **[Modifica](https://docs.kion.it/bin/login/XWiki/XWikiLogin?srid=gwUDpBAC&xredirect=%2Fbin%2Fedit%2FKionDocs%2FTitolidiAccessoWeb%3Fsection%3D1%26srid%3DgwUDpBAC)**

Il presente documento descrive il processo di configurazione della Scelta Percorso da Web.

### **Glossario**

#### **Contesti**

Il contesto previsto per la configurabilità del processo di Scelta Percorso Web è:

WSCEPDS: Scelta Percorso Web.

#### Processi

Lo scopo dei processi è quello di fungere da aggregatore ordinato di azioni consistenti al fine di guidare l'utente al completamento di un flusso applicativo.

Il "Processo" è definito come "Completato" solo nel momento in cui tutte le "azioni" obbligatorie di cui si compone saranno completate.

Un esempio di processo è: Immatricolazione.

#### Azioni

Viene definita "Azione" l'insieme delle "Pagine" web necessarie al fine di gestire una logica applicativa consistente.

#### Un esempio di azione è: Scelta didattica.

Pagine

L'azione si compone di una o più pagine, che corrispondono alle attuali pagine dei singoli wizard di processo.

### Un esempio di pagina è: Scelta tipologia di titolo.

#### Attributi

Vengono definiti "Attributi" l'insieme di tutti gli elementi che costituiscono la pagina web.

#### Un esempio di attributo è: Label tipo titolo.

Template di navigazione

I template di navigazione Web consentono ad un utente configuratore di definire le modalità con le quale i singoli processi web si dovranno mostrare all'utente via web.

# Configurazione Scelta Percorso

I parametri di configurazione che regolano il processo sono:

**SCELTA\_OBBL\_PDS\_WEB:** gestione del processo di mandatory action al login nel caso in cui lo studente sia ad un anno di scelta maggiore a quello di scelta del percorso e sia ancora iscritto al percorso comune.

**SCELTA\_PDS\_COMUNE\_WEB**: Indica se è possibile eseguire la scelta del percorso solo per gli iscritti al percorso comune. 0 = a tutti; 1 = solo per gli iscritti al percorso comune

**SCELTA\_PDS\_WEB\_AC**: Gestisce l'abilitazione della scelta dei percorsi (da comune a specifico) da apposita procedura web in base all'anno di scelta impostato sull'ordinamento.

1 - è possibile selezionare i percorsi solo se l'anno di corso è uguale all'anno di scelta impostato;

0 - è possibile selezionare tutti i percorsi indipendentemente dall'anno di corso e dall'anno di scelta

Default 0.

**CAMBIO\_PDS\_WEB\_AC**: Gestisce l'abilitazione del cambio percorso (da specifico a specifico) da apposita procedura web in base all'anno di scelta impostato sull'ordinamento.

1 - è possibile selezionare i percorsi solo se l'anno di corso è uguale all'anno di scelta impostato;

0 - è possibile selezionare tutti i percorsi indipendentemente dall'anno di corso e dall'anno di scelta

Default 0.

La scadenza che regola l'apertura delle date di utilizzo della procedura on-line è **SPDSW**.

# Scelta Percorso Web

### **[Modifica](https://docs.kion.it/bin/login/XWiki/XWikiLogin?srid=NI61P0oZ&xredirect=%2Fbin%2Fedit%2FKionDocs%2FSceltaLingueWeb%3Fsection%3D3%26srid%3DNI61P0oZ)**

### **[Modifica](https://docs.kion.it/bin/login/XWiki/XWikiLogin?srid=nvQzzP4e&xredirect=%2Fbin%2Fedit%2FKionDocs%2FAllegatiMatricolaWeb%3Fsection%3D2%26srid%3DnvQzzP4e)**

La nuova funzionalità configurabile di 'Scelta Percorso Web' sarà gestita per il gruppo Studenti tramite il parametro di configurazione:

**ABIL\_SCE\_PDS\_WEB:** Abilitazione della voce a menù del processo di scelta percorso.

Se impostato a 1, abilita la voce a menù.

Se impostato a 0, NON abilita la voce a menù

Se impostato a 2, abilita la voce a menù del VECCHIO processo non configurabile.

Il nuovo processo online sarà così composto:

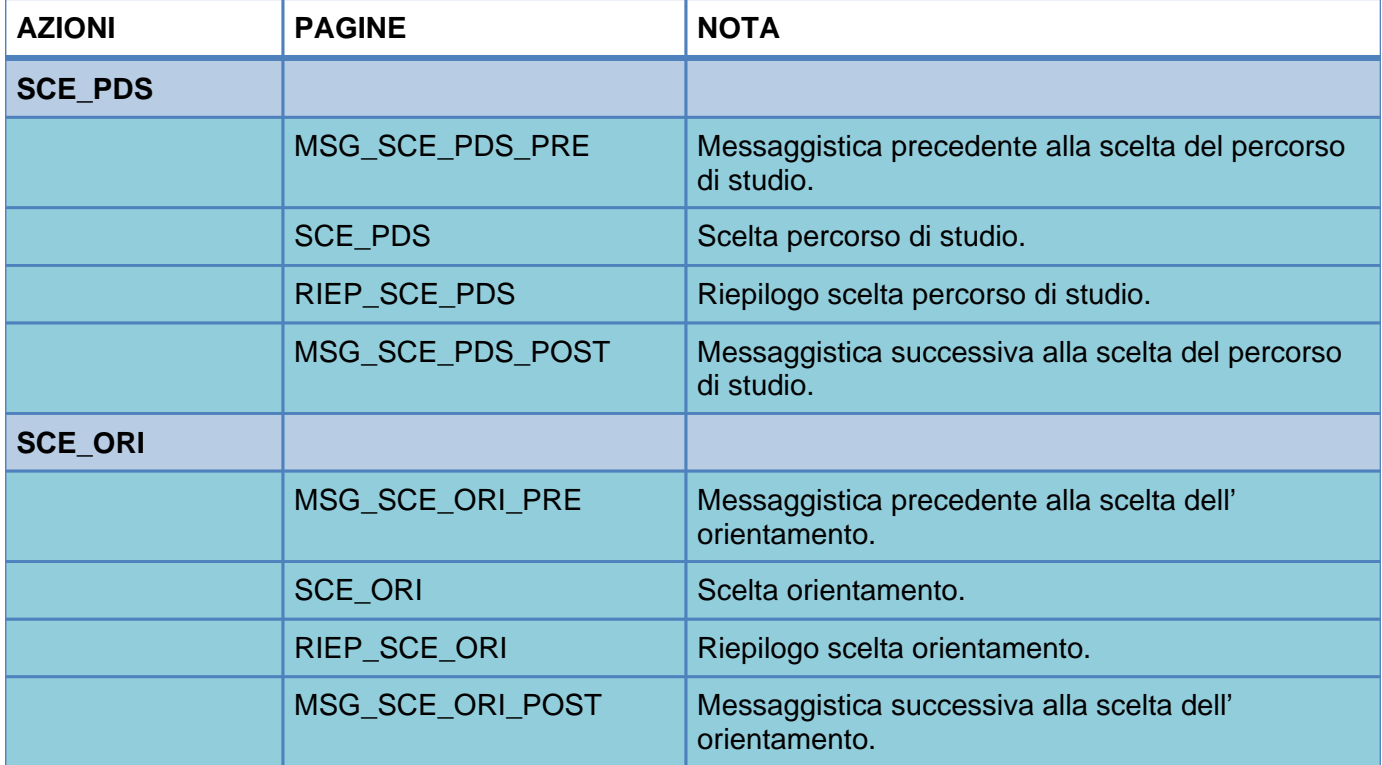

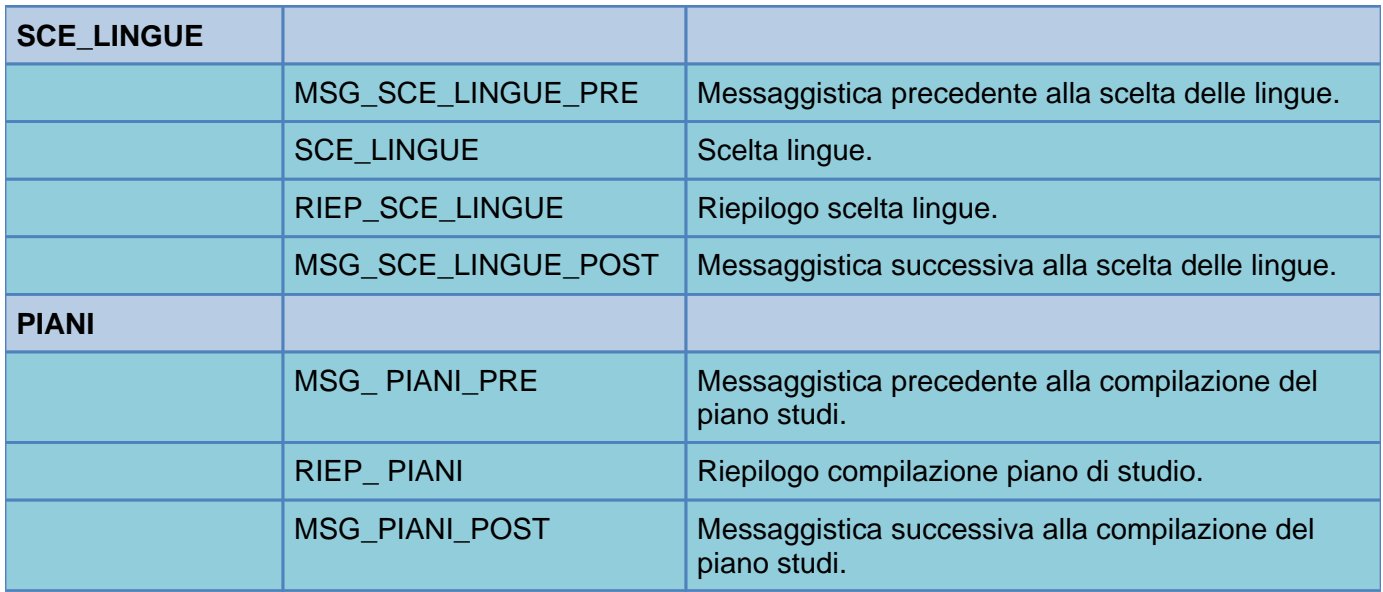

## **Riepilogo Scelta Percorso**

Se lo studente ha già effettuato la scelta nell'anno accademico vengono visualizzate le scelte fatte.

#### Scelta Percorso di Studio

Questa pagina permette di effettuare la scelta del Scelta Percorso di Studio.

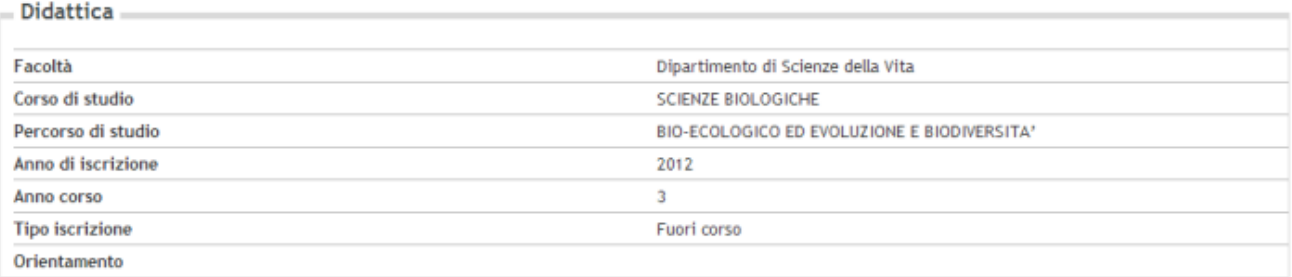

Scelta Percorso di Studio

### **CheckList**

Procedendo con la scelta del percorso verrà visualizzata la check list di processo che indicherà allo studente i passi da compiere.

### **Messaggistica Pre Scelta Percorso**

Pagina generica di messaggistica da visualizzare prima di effettuare la scelta del percorso.

### **Scelta Percorso**

Selezione del percorso in base alla configurazione impostata sull'ordinamento di corso di studio di iscrizione dello studente.

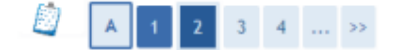

### Scelta Percorso di Studio

Questa pagina permette di effettuare la scelta del Percorso di Studio.

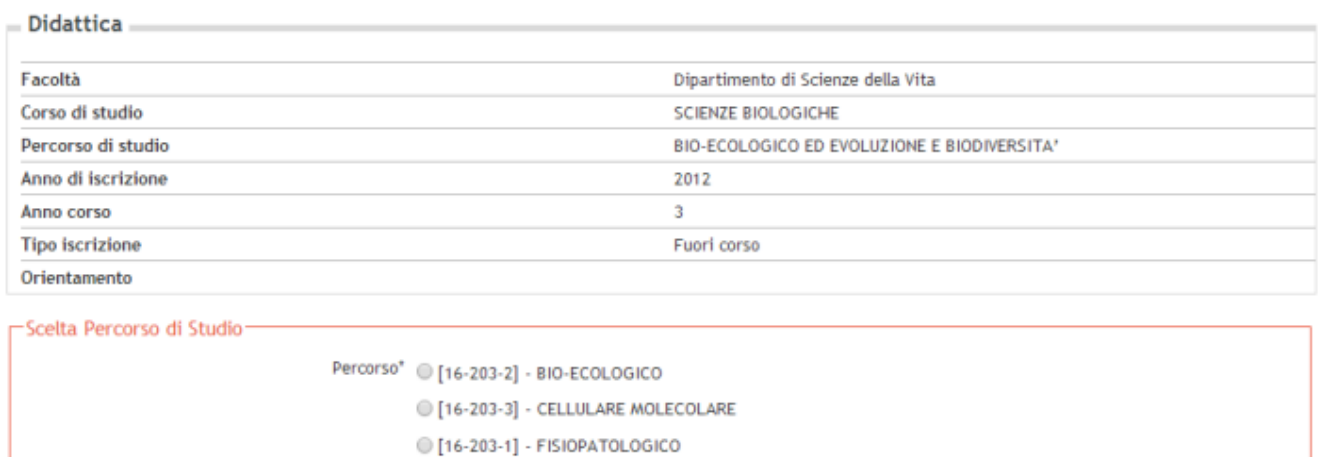

Indietro Avanti

### **Conferma Scelta Percorso**

Conferma scelte effettuate.

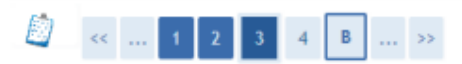

Conferma Scelta Percorso di Studio

Questa pagina permette di confermare la scelta del Scelta Percorso di Studio.

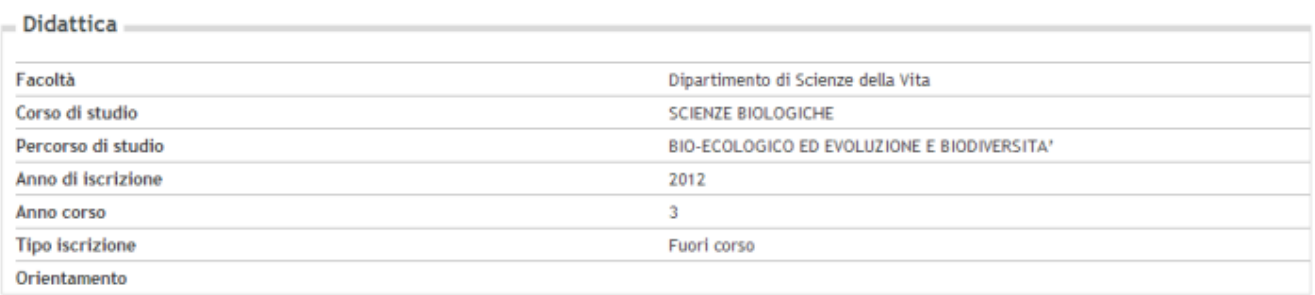

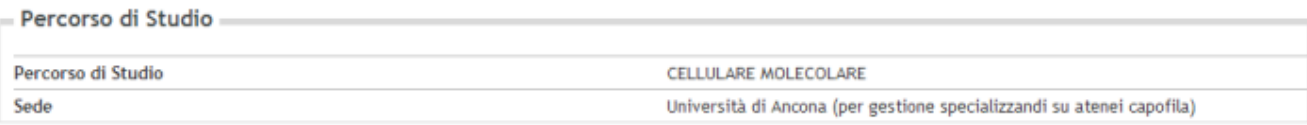

Indietro Avanti

# **Messaggistica Pre Scelta Orientamento**

Pagina generica di messaggistica da visualizzare prima di effettuare la scelta orientamento.

### **Scelta Orientamento**

Selezione dell'orientamento in base alla configurazione impostata sul percorso di studio di iscrizione dello studente.

### **Conferma Scelta Orientamento**

Conferma scelte effettuate.

### **Messaggistica Post Scelta Orientamento**

Pagina generica di messaggistica da visualizzare dopo aver effettuato la scelta orientamento.

### **Messaggistica Pre Scelta Lingue**

Pagina generica di messaggistica da visualizzare prima di effettuare la scelta lingue.

### **Scelta Lingue**

Selezione delle lingue in base alla configurazione impostata sul percorso di studio di iscrizione dello studente.

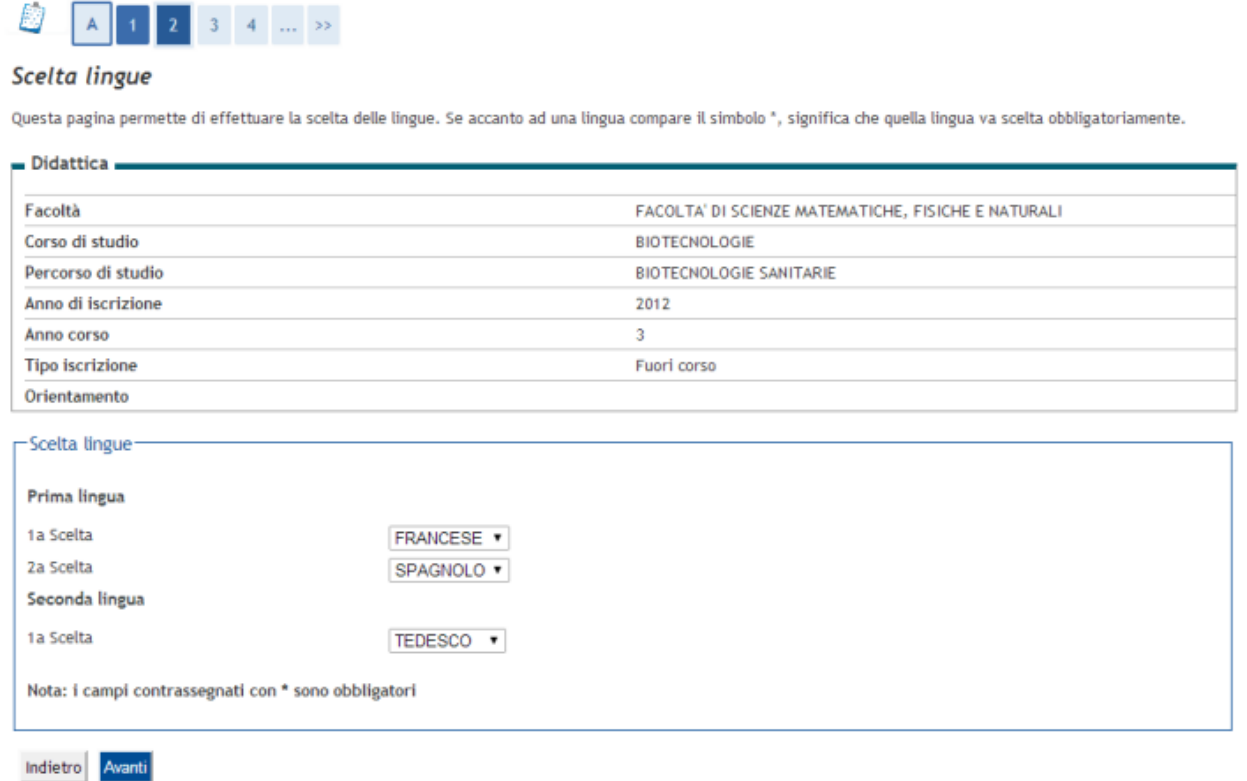

### **Conferma Scelta Lingue**

Conferma scelte effettuate.

### Scelta lingue

In questa pagina sono visualizzate le lingue scelte.

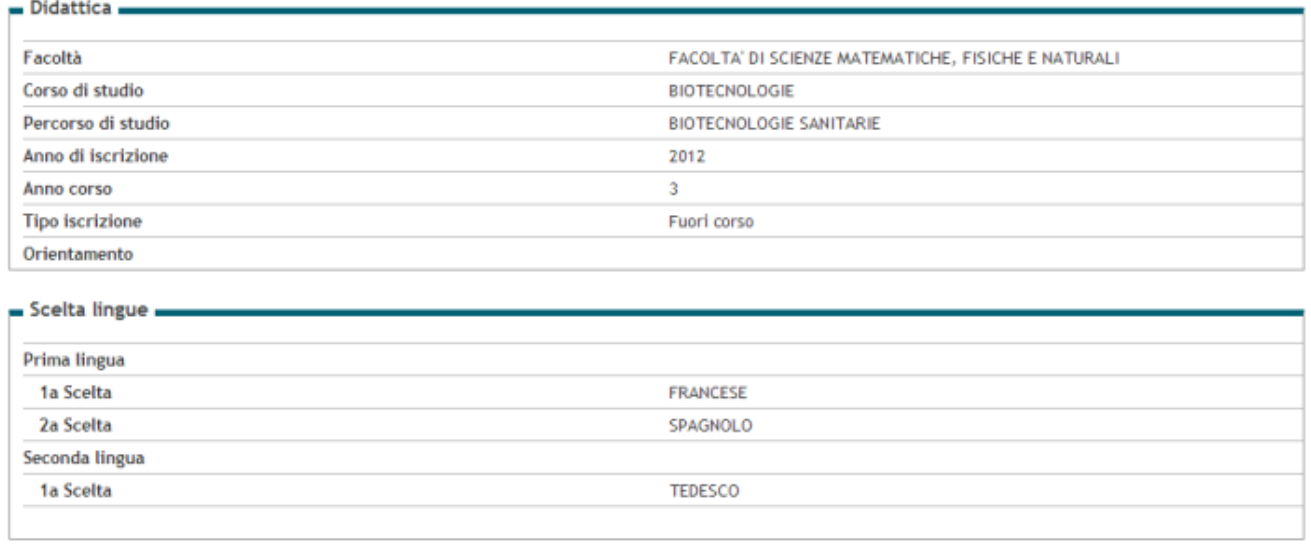

Cambia Scelta

## **Messaggistica Post Scelta Lingue**

Pagina generica di messaggistica da visualizzare dopo aver effettuato la scelta lingue.

### **Messaggistica Pre Compilazione Piano Studi**

Pagina generica di messaggistica da visualizzare prima di effettuare la compilazione del piano carriera.

### **Compilazione Piano Studi**

Riepilogo dati relativi ai piani di studio con la possibilità di ridirigere il processo verso la compilazione del piano.

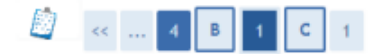

#### Riepilogo Piano Carriera

In questa pagina è gestita la possibilità di procedere con la compilazione del piano carriera.

#### - Didattica -Facoltà FACOLTA' DI SCIENZE MATEMATICHE, FISICHE E NATURALI Corso di Studio **BIOTECNOLOGIE** Percorso di Studio BIOTECNOLOGIE SANITARIE Anno di Iscrizione 2012 Anno di Corso 3 **Tipo di Iscrizione** Fuori corso Orientamento

#### Piano Carriera .

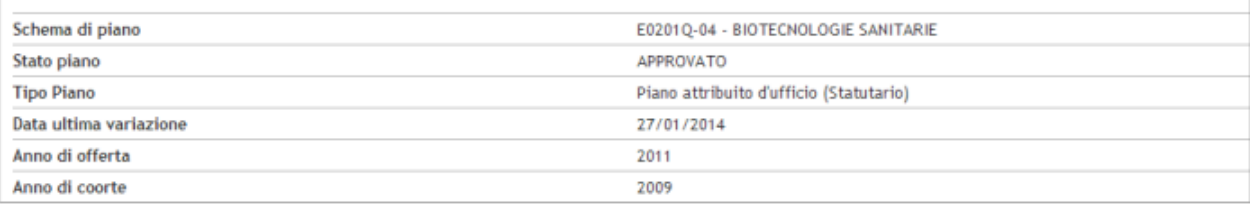

# Vai al piano carriera

Indietro Conferma

## **Messaggistica Post Compilazione Piano Studi**

Pagina generica di messaggistica da visualizzare dopo aver effettuato la compilazione del piano carriera.

Processo - **Iscrizioni annuali**

Visibilita - **tutti**